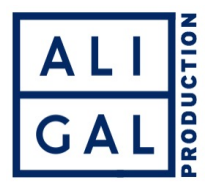

## Synchro avec le logiciel TENTACLE SYNC STUDIO

- 1° Normalement si au tournage les règles ont été respectées vous avez des cartes vidéos et des cartes audio groupées par jour. Si ce n'est pas le cas il faut faire le « ménage » avant et trier vos rushs image et son jour par jour.
- 2° Dans l'Avid commencez par numériser les images et les sons du jour dans un même bin.
- 3° Ouvrez ensuite Tentacle Sync Studio. Insérez les cartes vidéo et son (dans la partie gauche de la fenêtre).

Vérifiez la séquence en cliquant sur Sync Map

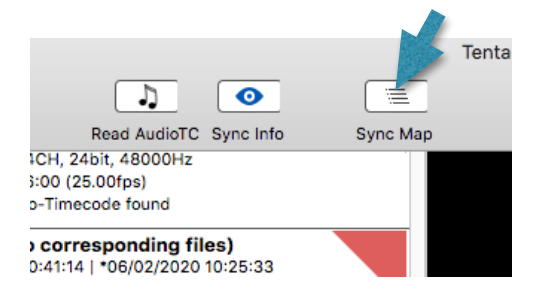

Vous devez avoir la ou les pistes vidéos et les pistes audio synchronisées.

Cliquez sur AAF et choisissez un export en : AAF for Avid MC (AMA Link)

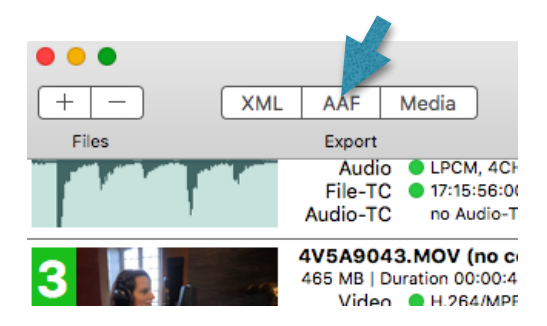

Dans l'Avid créez un nouveau BIN (cela évite les confusions). Importez l'AAF dans ce bin.

Vous devez avoir une séquence, des clips video et audio et parfois des subs clip. Tout est off line : c'est normal.

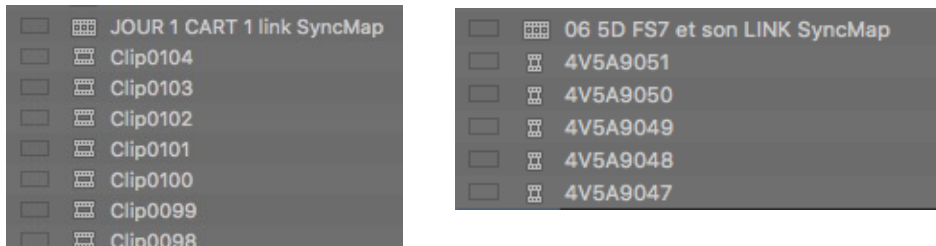

Vous sélectionnez la séquence, les clips et les sub clips et vous lancez un relink. Attention choisissez bien dans les setting « Relink by » l'option : **Tape Name or Source File Name.**

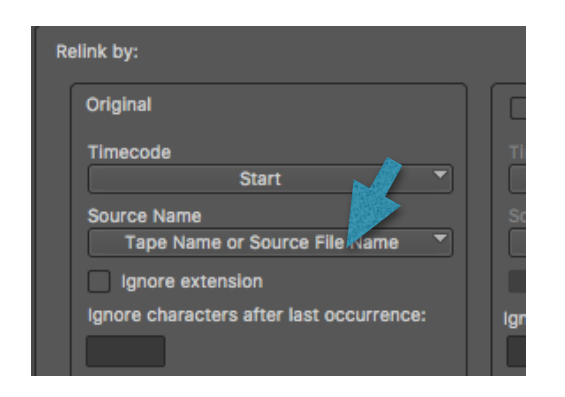

Votre séquence, vos clips et vos sub clip sont maintenant relinkés et synchronisés avec toutes les pistes vidéos et audio.

Vous avez donc :

Dans votre premier Bin tous les clips vidéo et audio non synchronisés comme avant.

Dans votre deuxième Bin une séquence complète synchronisée des clips et des subs clips correspondants à vos différents clips vidéo mais qui sont maintenant liés et synchronisés à toutes les pistes audio.

Vous pouvez travailler à partir de la séquence (avec vos différentes caméras et tous vos sons) ou à partir des clips et des subs clip (avec tous les sons synchrones).